# **WFR-39**

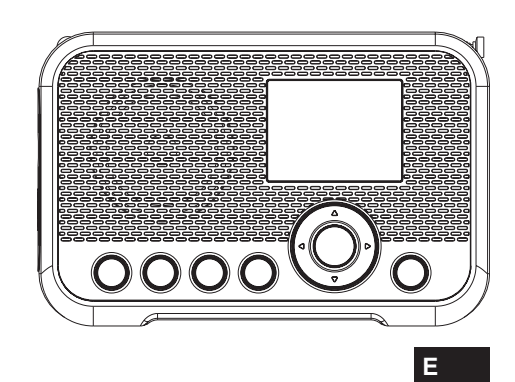

Revision 3

# **Contenido**

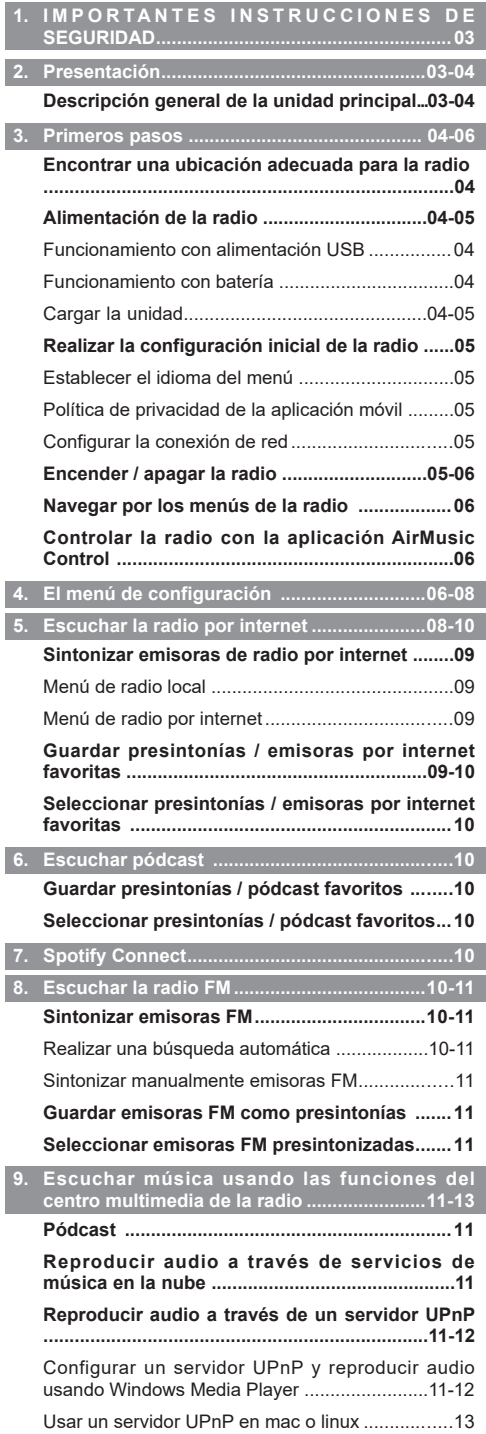

#### Formatos admitidos...............................................13

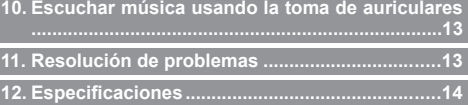

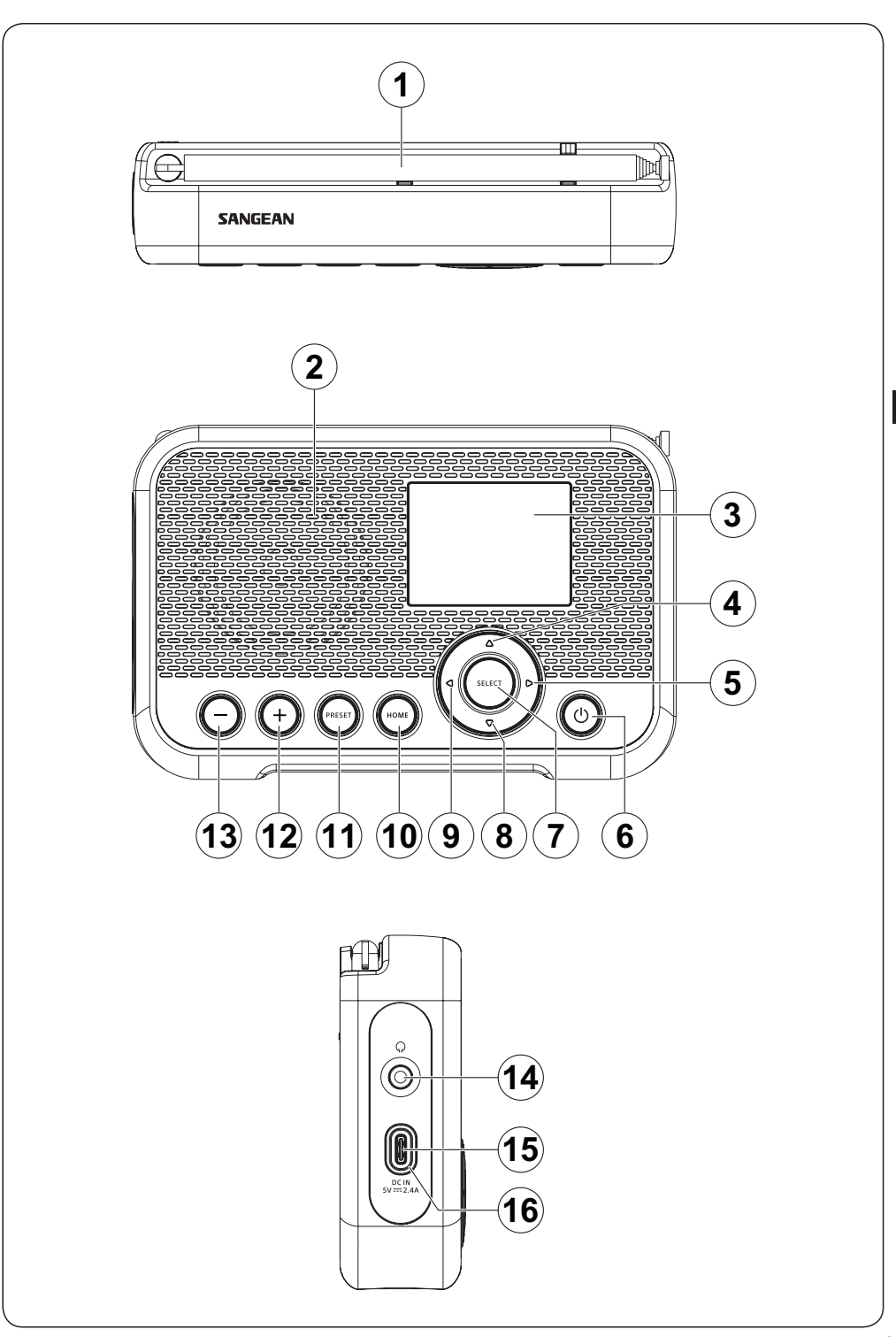

# **1. IMPORTANTES INSTRUCCIONES DE SEGURIDAD**

- **1.** No instale cerca de fuentes de calor, como radiadores, estufas, fuegos de cocina u otros aparatos (incluyendo amplificadores) que produzcan calor.
- **2.** Utilice únicamente accesorios especificados por el fabricante.
- **3.** Para reducir el riesgo de incendio o descarga eléctrica, no exponga este aparato a la lluvia o la humedad.
- **4.** El aparato no debe exponerse a líquidos que goteen o salpiquen y no deben colocarse objetos llenos de líquidos sobre el mismo.
- **5.** Las pilas no deberán ser expuestas a un calor excesivo, como el producido por la luz solar, un fuego, etc.
- **6.** Cualquier cambio o modificación no aprobada expresamente por la parte responsible podría anular la autoridad del usuario para operar el equipo y su garantía.
- **7. PRECAUCIÓN:** Riesgo de explosión si la batería se reemplaza por el tipo incorrecto.
- **8.** No deje que su radio quede expuesta a agua, vapor o arena.
- **9.** No deje su radio donde haya calor excesivo que pudiera causar daños.

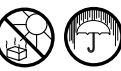

- **10.** La siguiente información relevante para la seguridad debe considerarse según corresponda:
	- las distancias mínimas alrededor del aparato para una ventilación suficiente;
	- l a ventilación no debe impedirse cubriendo las aperturas de ventilación con elementos como periódicos, manteles, cortinas, etc.;
	- no se deben colocar llamas descubiertas, como velas encendidas, sobre el aparato;
	- al eliminar la batería, se debe prestar atención a los aspectos medioambientales;
	- el uso del aparato en climas tropicales o moderados.
- **11. PRECAUCIÓN:** Existe peligro de explosión si la batería se reemplaza incorrectamente. Reemplácela solo con una del mismo tipo o equivalente.
- **12.** Si el aparato se suministra con batería de litio reemplazable, se aplica lo siguiente:
	- si la batería está pensada para ser reemplazada por el usuario, deberá haber una advertencia cerca de la batería o tanto en las instrucciones de uso como en las de servicio.

**Advertencia:** No intente retirar o reemplazar la batería integrada de litio. Los reemplazos no autorizados también pueden anular la garantía.

## **Para Estados Unidos:**

# **Precauciones para el usuario**

Este dispositivo cumple con la sección 15 de las reglas de la CFC (Comisión Federal de Comunicaciones - FCC). Su uso está sujeto a las siguientes dos condiciones:

(1) Este dispositivo no puede causar interferencias dañinas y (2) este dispositivo debe aceptar cualquier interferencia recibida, incluidas aquellas que puedan causar un funcionamiento no deseado.

Cualquier cambio o modificación no aprobados expresamente por la parte responsible del cumplimiento podrían anular la autoridad del usuario para usar el equipo.

# **Nota:**

Este equipo ha sido probado, hallándose que cumple con los límites de un dispositivo digital de clase B, conforme a la parte 15 del Reglamento FCC. Estos límites se han diseñado para proporcionar una protección razonable contra interferencias perjudiciales en una instalación residencial. Este equipo genera, utiliza y puede irradiar energía de radio frecuencia y, si no es instalado y usado siguiendo las instrucciones, podría causar interferencias en las comunicaciones por radio. Sin embargo, esto no supone ninguna garantía de que no habrá interferencias en determinadas instalaciones. Si este equipo produjera interferencias en la recepción de radio o televisión, lo que podrá ser determinado encendiendo y apagando el equipo, animamos al usuario a intentar corregir las interferencias aplicando una o más de las siguientes medidas:

- Reoriente o recoloque la antena receptora.
- Aumente la separación entre el equipo y el receptor.
- Conecte el equipo a una toma o circuito distinto del usado para la conexión del receptor.
- Consulte a su distribuidor o un técnico experto en radio / TV para que le ofrezcan ayuda.

Este equipo cumple con los límites de exposición a la radiación de la CFC establecidos para un entorno no controlado. Este equipo debe instalarse y usarse con una distancia mínima de 20 centímetros (8 pulgadas) entre el radiador y su cuerpo.

# **2. Presentación**

## **Descripción general de la unidad principal**

- **1** Antena FM
	- Coloque y extienda la antena correctamente para mejorar la recepción FM de la radio.
- **2** Altavoz
- **3** Pantalla LCD
- **4** Botón de arriba
	- Presione para navegar por los menús de la radio o cambiar el carácter actual mientras introduce texto.
	- Mientras está en el modo FM, presione para aumentar la frecuencia.
	- Mientras reproduce desde un servidor UPnP, presione para ir a la pista anterior.
- **5** Botón de derecha
	- Presione para navegar por los menús de la radio o seleccionar el siguiente carácter mientras introduce texto.
	- Mientras está en el modo FM, presione para aumentar la frecuencia.
	- Mientras está en el modo FM, mantenga presionado para buscar automáticamente una emisora con una frecuencia más alta desde la frecuencia actual.
	- Mientras reproduce desde un servidor UPnP, presione para ver la carátula de la pista.

- Mientras reproduce desde un servidor UPnP, mantenga presionado para ir a la siguiente pista.
- **6** Botón de encendido
	- Cuando esté conectado a una fuente de alimentación USB, presione este botón para encender la radio o cambiar al modo de espera.
	- Cuando no esté conectado a una fuente de alimentación USB, presione este botón para encender o apagar la radio.
- **7** Botón de seleccionar
	- Presione el botón para avanzar un paso en los menús o para confirmar el elemento seleccionado.
	- Mientras está en el modo FM, presione este botón para realizar una búsqueda automática.
- **8** Botón de abajo
	- Presione para navegar por los menús de la radio o cambiar el carácter actual mientras introduce texto.
	- Mientras está en el modo FM, presione para disminuir la frecuencia.
	- Mientras reproduce desde un servidor UPnP, presione para ir a la siguiente pista.
- **9** Botón de izquierda
	- Presione para navegar por los menús de la radio o seleccionar el carácter anterior mientras introduce texto.
	- Mientras está en el modo FM, presione para disminuir la frecuencia.
	- Mientras está en el modo FM, mantenga presionado para buscar automáticamente una emisora con una frecuencia más baja desde la frecuencia actual.
	- Mientras reproduce desde un servidor UPnP, mantenga presionado para ir a la pista anterior.
- **10** Botón de inicio
	- Presione este botón para volver al menú principal de la radio.
- **11** Botón de presintonía
	- En los modos de radio por internet, podcast y FM, presione y suelte rápidamente este botón para ir a la lista de presintonías para el modo seleccionado.
	- En los modos de radio por internet, podcast y FM, mantenga presionado este botón para guardar la emisora que está sintonizada en un presintonía.
- **12** Botón +
	- Presione este botón para aumentar el ajuste de volumen de la radio.
- **13** Botón
	- Presione este botón para disminuir el ajuste de volumen de la radio.
- **14** Toma de auriculares
	- Toma de 3,5mm para conectar auriculares.
- **15** Toma de entrada de CC (USB tipo C)
	- Conecte un cable USB tipo C a este puerto para alimentar la radio y cargar la batería.
- **16** Indicador de carga de la batería

● El indicador de carga de la batería se iluminará en color verde cuando la batería se esté cargando y se iluminará en color rojo para indicar que la batería está baja cuando se usa la alimentación por batería.

# **3. Primeros pasos**

Siga las instrucciones en este capítulo para poner su WFR-39 en funcionamiento en poco tiempo.

#### **Encontrar una ubicación adecuada para la radio**

Tras sacar la radio de la caja, tenga en cuenta las siguientes pautas a la hora de buscar una ubicación adecuada para la radio:

- Coloque la radio en una superficie plana y uniforme, como una mesa.
- No coloque la radio cerca de fuentes de calor.
- Asegúrese de que haya suficiente espacio alrededor de la radio para permitir una ventilación adecuada.
- Si planea conectar la radio a la red Wi-Fi, asegúrese de colocar la radio en un lugar donde la recepción Wi-Fi sea buena.
- Evite colocar la radio cerca de aparatos, como microondas, que puedan interferir con la recepción del Wi-Fi.

#### **Alimentación de la radio**

La WFR-39 puede alimentarse con la batería interna de iones de litio de la radio o conectando una fuente de alimentación USB a la toma de entrada de CC de la radio.

# **Funcionamiento con alimentación USB**

Para usar la radio con alimentación USB, conecte el cable USB suministrado a la toma de entrada de CC de la radio y a una fuente de alimentación USB que suministre 5V / 2,4A mientras la radio está apagada. Después de conectar el cable, la radio se encenderá automáticamente y el indicador de carga de la batería se iluminará en color verde para indicar que la batería de la radio se está cargando. Presione el botón de encendido para poner radio en modo de espera. Cuando la radio esté en modo de espera, se apagará al desconectarla de la fuente de alimentación USB.

# **Funcionamiento con batería**

Para usar la radio con la batería, desconecte el cable USB, asegúrese de que la batería esté cargada y, a continuación, mantenga presionado el botón de encendido. Para apagar la radio, presione el botón de encendido. El indicador de carga de la batería de la radio se iluminará en color rojo cuando la batería de la radio esté baja. En este punto, será necesario conectar el cable USB para cargar la batería interna de iones de litio.

**Nota:** una potencia reducida, distorsión, sonidos entrecortados o un indicador de carga de la batería de color rojo, son todas señales de que es necesario cambiar o cargar las baterías. A continuación puede encontrar instrucciones sobre cómo cargar las baterías.

# **Cargar la unidad**

La WFR-39 cuenta con una batería de iones de litio integrada que puede cargarse mediante un puerto de carga USB o un adaptador de alimentación USB (no incluido) con una salida nominal de CC 5V / 2,4A.

La primera vez que use la WFR-39, conéctela a un puerto de carga USB o a un adaptador de alimentación USB y cargue completamente la batería. Mientras se carga la batería, el indicador de carga de la batería será de color verde fijo. Una vez que la batería esté completamente cargada, el indicador verde de carga de la batería se apagará.

**Nota:** puede comenzar a usar la WFR-39 mientras se carga. En este caso, asegúrese de que la fuente de alimentación USB proporcione 5V / 2,4A de corriente eléctrica. De lo contrario, podría dañar la fuente de alimentación USB.

- **1.** Conecte el cable USB suministrado a la toma entrada de CC de la radio y a una fuente de alimentación USB que suministre 5V / 2,4A.
- **2.** Cuando la batería se esté cargando, el indicador de carga de la batería será de color verde fijo.

Cuando el indicador se apague, la batería estará completamente cargada y la carga se detendrá.

**E Nota:**

> Cuando la radio no está conectada a una fuente de alimentación USB, el indicador de carga de la batería se iluminará en color rojo para indicar que la batería de la radio está baja. Conecte la radio a una fuente de alimentación USB para cargarla.

> Si el indicador de carga de la batería se vuelve de color rojo mientras la radio está conectada a una fuente de alimentación USB, esto indica que se ha detectado un error.

#### **Realizar la configuración inicial de la radio**

Una vez que se haya alimentado la radio, se encenderá automáticamente. En la pantalla de la radio se mostrará "SANGEAN" y una barra debajo de este texto indicará el progreso del proceso de inicio.

Cuando la radio haya terminado de iniciarse, cambiará inmediatamente al proceso de configuración inicial. Durante el proceso de configuración inicial, el asistente de inicio le guiará a través de la configuración del idioma de los menús en pantalla y de la configuración de la red de la radio.

# **Establecer el idioma del menú**

Una vez que aparece el menú de selección de idioma en la pantalla. El idioma predeterminado es el inglés y, por lo tanto, aparecerá resaltado por defecto. Seleccione el idioma deseado usando el botón de arriba y de abajo, y confirme su elección presionando el botón de seleccionar.

## **Política de privacidad de la aplicación móvil**

A continuación, la radio mostrará un código QR y la URL https://www.mediayou.net/policy.php para dirigirlo a la política de privacidad.

Antes de usar la funcionalidad en línea de la radio, asegúrese de leer esta política y solo use la función de radio por internet si acepta todos los términos y condiciones de la Política de privacidad. Si no los acepta, no use la función de radio por internet y use la radio para otros modos de reproducción.

Presione el botón de seleccionar para continuar configurando la radio usando el asistente de configuración.

# **Configurar la conexión de red**

Al configurar la conexión de red, la primera pregunta que le hará el asistente de configuración es si desea buscar conexiones de red al encender la radio. Aquí hay dos opciones:

- **1. [Yes] (Sí):** la radio buscará automáticamente redes Wi-Fi cuando se encienda y no está o no se puede conectar a redes a las que se ha conectado anteriormente.
- **2. [No]:** la radio no buscará automáticamente redes Wi-Fi cuando se encienda y no está conectada a una red a la que se haya conectado anteriormente. En este caso, tendrá que conectarse a una red de forma manual usando el menú de la radio.

A continuación, el asistente le preguntará si desea configurar la red ahora. Aquí hay cuatro opciones para elegir:

- **(1) [Yes] (Sí):** la radio buscará redes Wi-Fi cercanas. Una vez que se haya completado la búsqueda, seleccione su red de la lista usando los botones de arriba, abajo y seleccionar y, a continuación, introduzca la contraseña usando los botones de arriba y abajo para seleccionar un carácter, los botones de izquierda y derecha para ir al carácter anterior o siguiente, y el botón de seleccionar para confirmar la introducción. Después de introducir la contraseña, la radio se conectará a la red. El asistente de configuración se habrá completado y la radio cambiará al menú principal.
- **(2) [APP] (Aplicación):** esta opción mostrará un código QR que, cuando se escanea, le llevará a una página con instrucciones sobre cómo instalar la aplicación de móvil AirMusic Control en su dispositivo Android o iOS y cómo conectar la radio a la red Wi-Fi. Siga estas instrucciones para conectar correctamente la radio a la red Wi-Fi. Una vez que la radio se haya conectado a la red, el asistente de configuración se habrá completado y la radio irá al menú principal.
- **(3) [WPS]:** si su rúter admite WPS (consulte el manual de instrucciones del rúter), también puede usar la función WPS para conectar la radio a la red Wi-Fi. Tras seleccionar WPS, presione el botón de WPS en el rúter en menos de 120 segundos para establecer una conexión entre los 2 dispositivos. Una vez establecida la conexión, el asistente de configuración se habrá completado y la radio irá al menú principal.
- **(4) [No]:** seleccione No si no desea conectar la radio a la red Wi-Fi en este momento. Cuando no esté conectada a una red Wi-Fi, la radio aún puede usarse para reproducir la radio FM. Además, la radio puede conectarse a una red Wi-Fi en cualquier momento usando los menús de la radio.

Tras finalizar este paso, el asistente de configuración se habrá completado. La hora y fecha de la radio se establecerán automáticamente si se ha conectado a una red Wi-Fi y la radio estará lista para usarse.

## **Encender / apagar la radio**

Cuando la WFR-39 está apagada, conéctela a una fuente de alimentación USB para encenderla. Mientras la radio está conectada a una fuente de alimentación USB, presione el botón de encendido para cambiarla al modo de espera o desconéctela de la fuente de alimentación USB para apagarla.

Para usar la radio con la batería, asegúrese de que la radio esté desconectada de la fuente de alimentación USB y mantenga presionado el botón de encendido para

encender la radio. Para apagar la radio, presione el botón de encendido.

**Nota:** cuando la radio está encendida, el proceso de inicio de la radio y conexión a una red Wi-Fi puede tomar un poco de tiempo. Una vez que la radio se haya conectado a una red Wi-Fi, el icono de Wi-Fi en la pantalla de la radio indicará la fuerza de la conexión inalámbrica.

#### **Navegar por los menús de la radio**

Puede navegar por los menús de la radio con los botones de arriba, abajo, izquierda, derecha y seleccionar.

En los menús que se muestran horizontalmente (como el menú principal y los menús que se muestran durante el asistente de configuración), puede resaltar un elemento o submenú presionando el botón de izquierda o derecha y, a continuación, presionando el botón de seleccionar para confirmar.

En los menús que se muestran verticalmente (la mayoría de los otros menús), los botones de arriba y abajo pueden usarse para resaltar un elemento, mientras que al presionar el botón de seleccionar confirmará su elección. El botón de izquierda puede usarse ahora para volver al menú anterior y el botón de derecha para ir al siguiente menú.

En los casos en que sea necesario introducir texto o números, los botones de arriba y abajo pueden usarse para seleccionar el carácter requerido, mientras que los botones de izquierda y derecha pueden usarse para ir al carácter anterior o siguiente, respectivamente.

### **Controlar la radio con la aplicación AirMusic Control**

La aplicación AirMusic Control conecta la WFR-39 a su teléfono móvil a través de una red Wi-Fi y le permite controlar la radio desde la palma de su mano. La aplicación cuenta con una interfaz de usuario intuitiva, facilita la introducción de texto y le permite controlar la mayoría de las funciones de la radio.

AirMusic Control está disponible tanto para Android como para iOS y puede descargarse desde Google Play o App **Store** 

**Nota:** Para usar la aplicación AirMusic Control, el teléfono y la radio deben estar conectados a la misma red Wi-Fi.

Cuando se utiliza la alimentación por USB y la función de seguimiento de servicio FM está desactivada, o cuando el dispositivo funciona con batería, la conexión Wi-Fi se interrumpirá al cambiar al modo FM en la radio para optimizar la recepción. La aplicación AirMusic Control también se desactivará para controlar la radio.

# **4. El menú de configuración**

Tras completar el asistente de configuración y establecer la ubicación, en la mayoría de los casos no será necesario volver al menú de configuración de la radio.

Si desea cambiar la ubicación, la hora, las opciones que se muestran en el menú principal u otras configuraciones, puede acceder al menú de configuración y personalizar todas las configuraciones a su gusto.

Puede abrir el menú de configuración seleccionando **Configuration (Configuración)** en el menú principal de la radio.

A continuación se muestra una descripción de todos los ajustes que pueden encontrarse en el menú de configuración:

Scheduled Playing lo. **1. [ T i m e D i s p l a y ]**  1/21 ٠ **( V i s u a l i z a c i ó n d e l a hora):** seleccione este elemento para elegir entre la visualización de la hora digital o analógica. Si selecciona la visualización digital, se mostrará una

lista adicional para seleccionar el color de los dígitos.

**2. [Network] (Red):** seleccione este elemento para configurar los ajustes relacionados con la red del dispositivo. Tras seleccionar **Network (Red)**, aparecerá un menú con varias opciones nuevas:

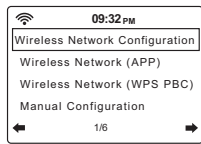

**09:32 PM**

Time Display

**A** Network Date & Time

ଛ  $\circ$ 

**E**

- **(1) [Wireless Network Configuration] (Configuración de red inalámbrica):** seleccione este elemento y, a continuación, seleccione **[Enable] (Activar)** para que la radio busque redes Wi-Fi. Cuando la búsqueda haya finalizado, seleccione una red Wi-Fi e introduzca la contraseña asociada para conectarse a ella.
- **(2) [Wireless Network] (APP) (Red inalámbrica (APP)):** seleccione este elemento para mostrar un código QR que lo guíe a una página con instrucciones sobre cómo instalar la aplicación AirMusic Control para dispositivos Apple o Android e instrucciones sobre cómo usar esta aplicación para conectar la radio a la red Wi-Fi.
- **(3) [Wireless Network] (WPS PBC) (Red inalámbrica (WPS PBC)):** seleccione este elemento para conectar la radio a la red Wi-Fi usando la función de WPS. Antes de seleccionar esta opción, asegúrese de que el rúter admita la función WPS. Presione el botón WPS en el rúter, menos de 120 segundos después de haber seleccionado este elemento en la radio.
- **(4) [Manual Configuration] ( C o n f i g u r a c i ó n manual):** seleccione este elemento para ir al siguiente menú con opciones para configurar y administrar

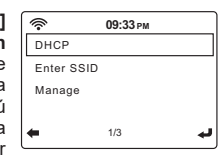

manualmente las conexiones Wi-Fi de la radio. Después seleccionar de **[Wireless] (Inalámbrico)**, aparecerá una pantalla con las siguientes opciones:

- **(a) [DHCP]:** seleccione este elemento para especificar si la radio debe conectarse a un servidor DHCP en la red Wi-Fi. Si selecciona **DHCP (Off) (DHCP (Apagado)),** tendrá que introducir manualmente una dirección IP en la red.
- **(b) [Enter SSID] (Introducir SSID):** seleccione este elemento para introducir manualmente el SSID de una red Wi-Fi.
- **(c) [Manage] (Administrar):** seleccione este elemento para obtener una descripción de las redes Wi-Fi a las que la radio se ha conectado anteriormente. Las redes Wi-Fi y sus contraseñas se pueden borrar de la memoria de la radio seleccionándolas y, a continuación, seleccionado **Yes (Sí)**.

**Nota:** se recomienda no usar el elemento de **Manual Configuration (Configuración manual)**  a menos que esté familiarizado con las redes informáticas.

- **(5) [Check network when power on] (Comprobar red al encender):** seleccione este elemento para especificar si la radio debe buscar redes Wi-Fi al encenderse, cuando no está o no puede conectarse a ninguna red Wi-Fi conocida.
- **(6) [Setup PIN for APP] (Configurar el PIN para la aplicación):** seleccione este elemento para establecer un código PIN que los usuarios deberán introducir al conectarse a la radio a través de la aplicación AirMusic Control.
- **3. [Date & Time] (Fecha y hora):** seleccione este elemento para configurar manualmente los ajustes de la fecha y hora. Tras seleccionar este elemento, aparecerá un submenú con las siguientes opciones:

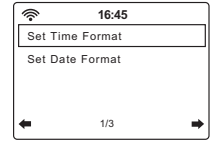

- **(1) [Set Time Format] (Establecer formato de la hora):** seleccione este elemento para elegir entre el formato de 12 o 24 horas para la hora.
- **(2) [Set Date Format] (Establecer formato de la fecha):** seleccione este elemento para establecer el formato de la fecha. Las opciones disponibles son: **YYYY / MM / DD (AAAA-MM-DD)**, **DD / MM / YYYY (DD / MM / AAAA)** y **MM / DD / YYYY (MM / DD / AAAA)**.
- **4. [ S c h e d u l e d P l a y i n g ] ( R e p r o d u c c i ó n programada):** seleccione este elemento para que la radio se reproduzca todos los días durante un período específico. Después de

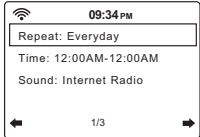

seleccionar este elemento y seleccionar **[Turn on] (Activar)**, aparecerá un submenú que contendrá los siguientes elementos:

- **(1) [Repeat] (Repetir):** seleccione este elemento para seleccionar cuándo debe activarse la reproducción programada. Habrá una lista de casillas en las que podrá seleccionar **[Everyday] (Todos los días)**, **[Once] (Una vez),** o marcar / desmarcar los diferentes días de la semana para personalizar los ajustes.
- **(2) [Time] (Hora):** seleccione este elemento para establecer la hora durante la cual la reproducción programada debe estar activa.
- **(3) [Sound] (Sonido):** seleccione esta opción para elegir qué modo desea usar para la reproducción programada.

#### **Nota:**

Cuando está habilitada, la función de reproducción programada solo se activará si la radio está encendida o cambia al modo de espera. No se activará si la radio está apagada.

**5. [Language] (Idioma):** seleccione este elemento para establecer el idioma en el que se muestran los menús de la radio.

- **6. [Dimmer] (Atenuar):** seleccione este elemento para configurar el ajuste de atenuación. En el menú que aparecerá, puede seleccionar entre **[Power Saving] (Ahorro de energía)**, para cambiar el nivel de brillo de la pantalla, o **[Turn On] (Encender)** para cambiar el nivel de brillo de la pantalla en el modo de encendido cuando está conectada a una fuente de alimentación USB.
- **7. [Display] (Pantalla):** seleccione este elemento para elegir entre el modo de pantalla de **[Color] (Color)** o **[Monochrome] (Monocromo).**
- **8. [Power Management] (Administración de energía):** seleccione este elemento para establecer cuándo la radio de apagarse automáticamente cuando tras estar inactiva. Las opciones disponibles son: **[Turn off] (Apagar)**, **[5 minutes] (5 minutos)**, **[15 minutes] (15 minutos)**, y **[30 minutes] (30 minutos)**.
- **9. [Sleep Timer] (Temporizador de apagado automático):** seleccione este elemento para configurar el temporizador de apagado automático. Las opciones disponibles son: **[Turn off] (Apagar)**, **[15 minutes] (15 minutos)**, **[30 minutes] (30 minutos)**, **[60 minutes] (60 minutos)**, **[90 minutes] (90 minutos)**, **[120 minutes] (120 minutos)**, **[150 minutes] (150 minutos)**, y **[180 minutes] (180 minutos)**. Cuando un temporizador de apagado automático está activo, el tiempo restante para que se apague automáticamente se mostrará en la esquina superior derecha de la pantalla de la radio.
- **10. [FM Setup] (Configuración FM):** seleccione este elemento para abrir el submenú de Configuración FM que contiene los siguientes elementos:

**[FM Mode] (Modo FM):** seleccione este elemento para configurar la reproducción en el modo FM. Seleccione **[Set Mono] (Establecer mono)** para forzar la reproducción en mono o seleccione **[Set Stereo] (Establecer estéreo)** para la reproducción en estéreo. Forzar la reproducción en mono puede ayudar a reducir el silbido de las señales FM débiles.

- **(1) [FM Sensitivity] (Sensibilidad FM):** seleccione este elemento para configurar la sensibilidad de búsqueda de radios FM. Las opciones disponibles son: **[Strong] (Fuerte)**, **[Default] (Predeterminada)**, y **[Weak] (Débil)**.
- **(2) [Service following (FM / Wi-Fi)] (Seguimiento de servicio (FM / Wi-Fi)):** seleccione este elemento para habilitar / deshabilitar la función de seguimiento de servicio.

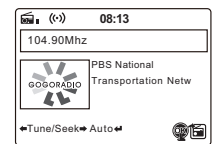

Esta función permite que la radio cambie de una transmisión FM a una transmisión por internet de la misma emisión cuando se usa alimentación USB y la recepción FM es deficiente.

Cuando este elemento esté habilitado, mantenga presionado el botón de seleccionar para cambiar de una transmisión FM a una transmisión por internet de la misma emisión mientras el icono

se muestra en la pantalla.

**11. Local Radio Setup (Configuración de la radio local):** seleccione este elemento para ir a un submenú donde podrá configurar manualmente la ubicación para la radio local o permitir a la radio detectar automáticamente su ubicación.

- **12. Playback Setup (Configuración de la reproducción):** seleccione este elemento para configurar el modo de repetición o reproducción aleatoria cuando reproduzca música en el modo de centro multimedia. Las opciones disponibles son: **[Off] (Apagada)**, **[Repeat-All] (Repetir todo)**, **[Repeat One] (Repetir una)** y **[Shuffle] (Aleatorio)**.
- **13. [Equalizer] (Ecualizador):** seleccione este elemento para seleccionar 1 de los 9 modos de ecualizador disponibles. Los modos de ecualizador disponibles son: **[Normal]**, **[Flat] (Plano)**, **[Jazz]**, **[Rock]**, **[Soundtracks] (Bandas sonoras)**, **[Classical] (Clásica)**, **[Pop]**, **[News] (Noticias)** y **[My EQ] (Mi ecualizador)**. Seleccione **[my EQ] (mi EQ)** y, a continuación, use el botón de derecha para configurar usted mismo el nivel de graves y agudos, y para habilitar o deshabilitar la función de compensación de la radio.
- **14. [Resume When Power On] (Reanudar al encender):** seleccione este elemento para establecer si la radio debe continuar reproduciendo cuando se enciende. Si este ajuste está establecido en **[On] (Activado)**, la radio continuará reproduciendo el contenido que estaba reproduciendo de la radio por internet antes de que se apagara.
- **15. [Device] (Dispositivo):** seleccione este elemento para abrir el submenú del dispositivo que contiene las siguientes opciones:

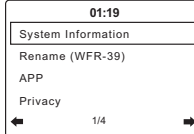

- **(1) [System Information] (Información del sistema):** seleccione este elemento para ver la versión del software, la información inalámbrica (estado de la red, dirección MAC, SSID de la red, dirección IP, subred, puerta de enlace, DNS1 y DNS2).
- **(2) [Rename] (Cambiar el nombre):** seleccione este elemento para cambiar el nombre de la radio. El nombre de la radio se usa al conectarse a ella mediante la aplicación AirMusic Control.
- **(3) [APP] (Aplicación):** seleccione este elemento para mostrar un código QR que, cuando se escanea, lo llevará a una página con enlaces a la aplicación complementaria de la radio, AirMusic Control, en la App Store o Google Play.
- **(4) [Privacy] (Privacidad):** seleccione este elemento para mostrar un código QR que, cuando se escanea, le llevará a la Política de privacidad del sistema Magic.
- **16. [Software Update] (Actualización del software):** seleccione este elemento para actualizar el software de la radio. Si no se detectan actualizaciones, la radio mostrará el mensaje "No update available" (No hay actualizaciones disponibles).

#### **MUY IMPORTANTE:**

Al actualizar el software de la radio, no apague la radio hasta que la actualización se haya completado y la radio se haya reiniciado, de lo contrario, la unidad podría dañarse permanentemente.

**17. [Reset to Default] (Restablecer los valores predeterminados):** seleccione este elemento para restablecer la radio a la configuración predeterminada. Tenga en cuenta que si selecciona este elemento y luego **[Yes] (Sí)**, restablecerá la radio a su configuración de fábrica y toda la información almacenada en la radio se eliminará. Esto incluye todos los ajustes, contraseñas de Wi-Fi y presintonías / favoritas guardadas.

Una vez que la radio se haya restablecido a los valores predeterminados, se reiniciará y el asistente de configuración se volverá a ejecutar para ayudarle a configurar los ajustes más importantes de la radio.

# **5. Escuchar la radio por internet**

La WFR-39 es capaz de recibir decenas de miles de emisoras por internet de todo el mundo cuando la radio está conectada a internet a través de una red Wi-Fi.

En este capítulo, aprenderá a cómo sintonizar emisoras de radio por internet, cómo guardarlas como presintonías / emisoras favoritas y cómo seleccionar presintonías / emisoras favoritas.

## **Sintonizar emisoras de radio por internet**

Para sintonizar emisoras de radio por internet, primero encienda la radio y, a continuación, seleccione **[Local Radio] (Radio local)** o **[Internet Radio] (Radio por Internet)**. **[Local Radio] (Radio local)** está destinado a sintonizar emisoras de radio locales, mientras que el submenú **[Internet Radio] (Radio por Internet)** le permite sintonizar emisoras de todo el mundo.

### **Menú de radio local**

Tras seleccionar **[Local Radio] (Radio local)** en el menú principal, aparecerá un submenú en el que habrá varias formas de seleccionar una emisora de radio por internet local:

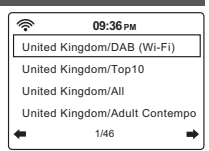

**E**

- **1. HD (Wi-Fi):** seleccione esta opción para ir a una lista de todas las emisoras de radio HD locales que transmiten su señal a través de internet.
- **2. [Top10] (Top 10):** seleccione esta opción para ir a una lista con las 10 emisoras de radio por internet locales más populares en su área.
- **3. [All] (Todas):** seleccione esta opción para ir a una lista con todas las emisoras de radio por internet locales en su área.
- **4.** Hay más opciones disponibles usando el botón de abajo en la radio.

Para sintonizar una emisora, simplemente resáltela en la lista y, a continuación, presione el botón de seleccionar.

**Nota:** los elementos del menú anterior dependen de su ubicación. Debido a los diferentes sistemas de transmisión usados alrededor del mundo, los usuarios europeos verán el elemento DAB (Wi-Fi) mientras que los usuarios en los EE. UU. y América verán HD (Wi-Fi) o FM (Wi-Fi).

**Nota:** si no ha establecido la ubicación de la radio antes de acceder al menú de **Local Radio (Radio local)**, la radio mostrará primero el menú de selección de ubicación. Use el menú para detectar automáticamente su ubicación o establézcala manualmente con los botones de izquierda, derecha, arriba, abajo y seleccionar.

## **Menú de radio por internet**

El menú de radio por internet tiene más opciones que el menú de radio local:

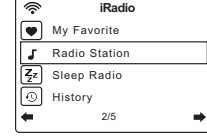

- **1. [My favorite] (Mis favoritas):** seleccione este elemento para ir a la lista de sus emisoras favoritas. Estas son las presintonías que ha guardado en la radio, así como cualquier emisora que haya guardado como favorita.
- **2. [Radio Station / Music] (Emisoras de radio / Música):** seleccione este elemento para ir al submenú donde podrá seleccionar emisoras de radio por internet de todo el mundo. Las siguientes opciones

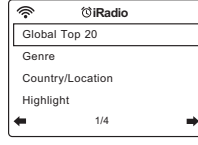

estarán disponibles en este submenú:

- **(1) [Global Top 20] (Top 20 global):** seleccione este elemento para ir a una lista de las 20 emisoras de radio por internet más populares de todo el mundo.
- **(2) [Genre] (Género):** seleccione este elemento para buscar emisoras de radio de todo el mundo que transmitan un género específico. Tras seleccionar un género, puede recorrer las emisoras más populares de este género o las emisoras por país.
- **(3) [Country / Location] (País / Ubicación):** seleccione este elemento para buscar emisoras de radio por internet por país. Después de seleccionar un continente y un país, se le dirigirá al menú [Local Radio] (Radio local) (descrito anteriormente) para ese país.
- **(4) [Highlight] (Destacadas):** seleccione este elemento para ir a una lista con emisoras de radio por internet recomendadas.
- **3. [Sleep Radio] (Radio para dormir):** seleccione este elemento para ir a una lista con emisoras de radio que transmiten sonidos ambientales que le ayudarán a relajarse o quedarse dormido.
- **4. [History] (Historial):** seleccione este elemento para ver el historial de las emisoras que ha sintonizado.
- **5. [Service] (Servicio):** seleccione este elemento para ir a un submenú para añadir nuevas emisoras de radio por internet que podrían no estar incluidas en las otras listas o emisoras que no puede encontrar.

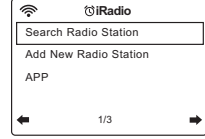

- **(1) [Search Radio Station] (Buscar emisora de radio):** seleccione este elemento para buscar una emisora de radio por internet por su nombre.
- **(2) [Add New Radio Station] (Añadir nueva emisora de radio):** seleccione este elemento para añadir una emisora de radio por internet usando una URL.
- **(3) [APP] (Aplicación):** seleccione este elemento para que la radio muestre un código QR que lo llevará a la ubicación de descarga de la aplicación AirMusic Control (la aplicación complementaria de la radio). Simplemente escanee el código QR para ir a la página con más información sobre las ubicaciones de descarga de la aplicación.

## **Guardar presintonías / emisoras por internet favoritas**

La WFR-39 puede guardar hasta 250 presintonías / emisoras favoritas.

Para guardar una emisora de internet como una presintonía / emisora favorita, siga estos pasos:

- **1.** Encienda la radio.
- **2.** Seleccione **[Internet Radio] (Radio por Internet)** o **[Local Radio] (Radio local)** en el menú principal, vaya a cualquier emisora de radio por internet de la lista y resalte o sintonice una emisora por Internet.
- **3.** Mantenga presionado el botón de presintonía durante 2-3 segundos y, a continuación, suéltelo para acceder al menú de configuración de presintonías, donde podrá usar los botones de arriba, abajo y seleccionar para seleccionar y confirmar el número de presintonía deseado.
- **4.** Alternativamente, después de resaltar una emisora de radio, también puede presionar el botón de derecha y, a continuación en el siguiente menú, seleccionar el elemento **[Add to My Favorite] (Añadir a Mis favoritas)**.
- **5.** Repita este procedimiento según sea necesario para las presintonías restantes.

**Nota:** las presintonías / emisoras favoritas que se han añadido a la lista de presintonías / favoritas no pueden volver a añadirse a un número de presintonía / favoritas diferente.

#### **Seleccionar presintonías / emisoras por internet favoritas**

Las presintonías / emisoras por internet favoritas pueden seleccionarse de dos maneras:

- Seleccione **[Internet Radio] (Radio por Internet)** en el menú principal de la radio, presione el botón de presintonía y, a continuación, seleccione la emisora deseada usando los botones de arriba, abajo y seleccionar.
- Seleccione **[Internet Radio] (Radio por Internet)** en el menú principal de la radio, seleccione **[My Favorite] (Mis favoritas)** en el siguiente menú y, a continuación, seleccione la emisora deseada usando los botones de arriba, abajo y seleccionar.

# **6. Escuchar pódcast**

La WFR-39 es capaz de sintonizar muchos pódcast diferentes de todo el mundo.

Para sintonizar un pódcast, encienda la radio y, a continuación, seleccione el elemento **[Podcast] (Pódcast)** en el menú principal

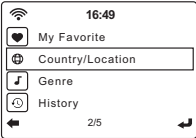

de la radio. La pantalla de la radio mostrará ahora el menú de pódcast con los siguientes elementos:

- **1. [My Favorite] (Mis favoritos):** seleccione este elemento para ir a la lista con sus pódcast favoritos. Estos son las presintonías que ha configurado en la radio, así como cualquier emisora que haya guardado como emisora favorita.
- **2. [Country / Location] (País / Ubicación):** seleccione este elemento para buscar pódcast por país. Después de seleccionar un país y un estilo, puede seleccionar el pódcast y el episodio que desea escuchar.
- **3. [Genre] (Estilo):** seleccione este elemento para buscar pódcast según un estilo específico. Después de seleccionar el estilo, seleccione un país y seleccione el pódcast y el episodio deseados.
- **4. [History] (Historial):** seleccione este elemento para ver el historial de los pódcast que ha sintonizado.
- **5. [Search] (Buscar):** seleccione este elemento para que la radio muestre un código QR que, cuando se escanee, le llevará a la página de descarga de la aplicación AirMusic Control. Después de descargar e instalar esta aplicación, podrá buscar emisoras de radio o pódcast por nombre con la aplicación.

# **Guardar presintonías / pódcast favoritos**

La WFR-39 puede guardar hasta 99 presintonías / pódcast favoritos.

Para guardar un pódcast como una presintonía / pódcast favorito, siga estos pasos:

- **1.** Encienda la radio.
- **2.** Seleccione **[Podcast] (Pódcast)** en el menú principal, vaya a cualquier lista de pódcast y resalte o sintonice uno.
- **3.** Mantenga presionado el botón de presintonía durante 2-3 segundos y, a continuación, suéltelo para acceder al menú de configuración de presintonías, donde podrá usar los botones de arriba, abajo y seleccionar para seleccionar y confirmar el número de presintonía deseado.
- **4.** Alternativamente, después de resaltar un pódcast, también puede presionar el botón de derecha y, a continuación en el siguiente menú, seleccionar el elemento **[Add to My Favorite] (Añadir a Mis favoritos)**.
- **5.** Repita este procedimiento según sea necesario para las presintonías restantes.

**Nota:** las presintonías / pódcast favoritos que se han añadido a la lista de presintonías / favoritos no pueden volver a añadirse a un número de presintonía / favoritos diferente.

#### **Seleccionar presintonías / pódcast favoritos**

Las presintonías / pódcast favoritos pueden seleccionarse de dos maneras:

- Seleccione **[Podcast] (Pódcast)** en el menú principal de la radio, presione el botón de presintonía y, a continuación, seleccione el pódcast deseado usando los botones de arriba, abajo y seleccionar.
- Seleccione **[Podcast] (Pódcast)** en el menú principal de la radio, seleccione **[My Favorite] (Mis favoritos)** en el siguiente menú y, a continuación, seleccione el pódcast deseado usando los botones de arriba, abajo y seleccionar.

# **7. Spotify Connect**

El software de Spotify está sujeto a licencias de terceros que se encuentran aquí:

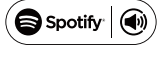

#### https://www.spotify.com/connect/third-party-licenses

Use el teléfono, tableta u ordenador como mando a distancia para Spotify. Para aprender cómo hacer esto, vaya a spotify.com/connect.

# **8. Escuchar la radio FM**

## **Sintonizar emisoras FM**

Para sintonizar emisoras FM, primero encienda la radio y, a continuación, seleccione **[FM]** en el menú principal de la radio. Ahora podrá realizar una búsqueda automática para buscar emisoras FM o sintonizar manualmente una emisora FM.

# **Realizar una búsqueda automática**

Siga estos pasos para realizar búsqueda automática en la banda FM:

- **1.** Pulse el botón de seleccionar.
- **2.** Seleccione **[Yes] (Sí)** en la pantalla que aparece preguntando si la radio debe realizar una búsqueda automática.
- **3.** La radio ahora escaneará automáticamente la banda de frecuencias completa en busca de emisoras de radio FM y guardará las que encuentre como emisoras presintonizadas.

#### **Sintonizar manualmente emisoras FM**

Para sintonizar manualmente emisoras de radio FM, siga estos pasos:

- **1.** Mantenga presionado el botón de izquierda o derecha para sintonizar automáticamente una emisora FM con una frecuencia más baja o más alta respectivamente. La radio dejará de buscar cuando encuentre una emisora lo suficientemente fuerte. La pantalla de la radio mostrará la frecuencia en la que la radio está sintonizada actualmente, y la intensidad de la señal se mostrará junto al icono de la radio, en la esquina superior izquierda de la pantalla de la radio.
- **2.** Para sintonizar con precisión una determinada frecuencia, presione el botón de izquierda o abajo para disminuir la frecuencia o presione el botón de derecha o arriba para aumentar la frecuencia.
- **3.** Repita los pasos 1 y 2 para sintonizar otras emisoras de radio.

**Nota:** antes de seleccionar el modo de radio FM y sintonizar emisoras, asegúrese de que la antena FM en la parte posterior de la radio esté completamente extendida y colocada en posición vertical.

# **Guardar emisoras FM como presintonías**

La WFR-39 cuenta con 99 presintonías de memoria para la radio FM.

Para guardar una emisora FM como una presintonía/ emisora FM favorita, siga estos pasos:

- **1.** Encienda la radio.
- **2.** Seleccione **[FM]** en el menú principal y sintonice la emisora de radio desea tal y como se describió anteriormente.
- **3.** Mantenga presionado el botón de presintonía durante 2-3 segundos y, a continuación, suéltelo para entrar al menú de configuración de presintonías.
- **4.** Seleccione un número de presintonía usando los botones de arriba y abajo, y presione el botón de seleccionar para guardar la emisora el número de presintonía elegido.

**5.** Repita este procedimiento según sea necesario para las presintonías restantes.

**Nota:** las presintonías/emisoras favoritas que se han añadido a la lista de presintonías / favoritas no pueden volver a añadirse a un número de presintonía/favoritas diferente.

### **Seleccionar emisoras FM presintonizadas**

Para seleccionar emisoras presintonizadas en el modo de radio FM, simplemente encienda la radio, seleccione **[FM]** en el menú principal, presione y suelte rápidamente el botón de presintonía y, a continuación, seleccione la emisora presintonizada deseada usando el botón de arriba, abajo y seleccionar.

# **9. Escuchar música usando las funciones del centro multimedia de la radio**

**E** Además de Spotify Connect, la WFR-39 también le permite conectarse a otros servicios de música en la nube y servidores UPnP a través del elemento **[Media Center] (Centro multimedia)** en el menú principal de la radio.

# **Pódcast**

Seleccione **[Podcasts] (Pódcast)** para buscar podcast a través de varias listas o de la función de búsqueda y añadirlos a la lista de favoritos. Puede encontrar una descripción detallada de esta función en el capítulo 6 "Escuchar pódcast".

# **Reproducir audio a través de servicios de música en la nube**

La WFR-39 admite varios servicios de música en la nube. Tras seleccionar "Media Center" (Centro multimedia) en el menú principal, seleccione "Cloud Music" (Música en la nube) en el submenú del centro multimedia. En pantalla se mostrarán una lista de los servicios de música en la nube disponibles.

- **1. Amazon Music:** Amazon Music es un servicio de transmisión de música en línea que requiere de una suscripción de pago para iniciar sesión y usarse en la radio. Consulte https://music.amazon.com/ para más información sobre el uso de este servicio.
- **2. Deezer:** Deezer es un servicio de transmisión de música en línea que requiere de una suscripción de pago para iniciar sesión y usarse en la radio. Consulte https://www.deezer.com para más información sobre el uso de este servicio.
- **3. Napster:** Napster es un servicio de transmisión de música en línea que requiere de una suscripción de pago para iniciar sesión y usarse en la radio. Consulte https://www.napster.com para más información sobre el uso de este servicio.
- **4. Qobuz:** Qobuz es un servicio de transmisión de música en línea que requiere de una suscripción de pago para iniciar sesión y usarse en la radio. Consulte https://www.qobuz.com/ para más información sobre el uso de este servicio.
- **5. TIDAL:** TIDAL es un servicio de transmisión de música en línea que requiere de una suscripción de pago para iniciar sesión y usarse en la radio. Consulte https://tidal.com/ para más información

sobre el uso de este servicio.

#### **Reproducir audio a través de un servidor UPnP**

La WFR-39 también admite la reproducción de archivos alojados en un servidor UPnP. En la mayoría de los casos, se usarán ordenadores como servidores UPnP. La aplicación de servidor UPnP más común y conveniente es Windows Media Player (versión 10 o posteriores), ya que Windows es el sistema operativo más popular en ordenadores domésticos y Windows Media Player viene integrado en el sistema operativo Windows.

#### **Configurar un servidor UPnP y reproducir audio usando Windows Media Player**

Siga estos pasos para configurar un servidor UPnP usando Windows Media Player (versión 10 o posteriores):

- **1.** Encienda el ordenador y asegúrese de que esté conectado a la misma red que la WFR-39.
- **2.** Asegúrese de que la WFR-39 esté encendida y que **[UPnP]** esté seleccionado en el menú de **[Media Center] (Centro multimedia)**.
- **3.** Añada los archivos de música y carpetas que desea compartir con la radio a la biblioteca de Windows Media Player haciendo clic en **Organize (Organizar) > Manage libraries (Administrar bibliotecas) > Music (Música)** en el ordenador.

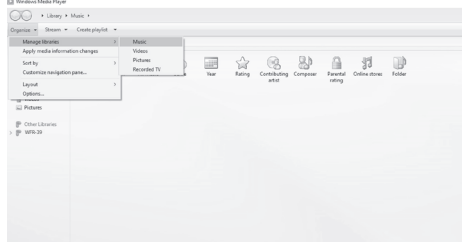

**4.** Haga clic en el botón **Add… (Agregar…)** en la ventana que aparecerá en el ordenador para añadir archivos o carpetas, y haga clic en el botón de OK (Aceptar) tras añadir todos los archivos y carpetas a la biblioteca de música.

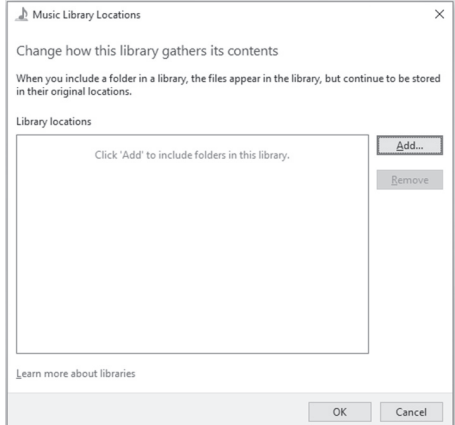

**5.** Tras completar la configuración de su biblioteca de música, haga clic en **Stream (Transmitir) > Turn on media streaming… (Activar la transmisión por secuencias de multimedia…)** en el ordenador.

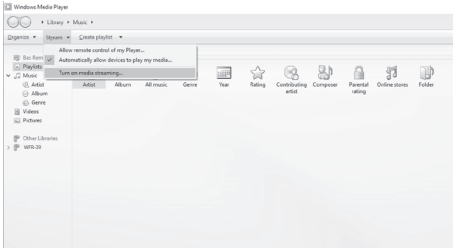

**6.** Tras activar la transmisión de contenido multimedia, aparecerá una nueva ventana en la que podrá configurar qué dispositivos tendrán acceso a la biblioteca de contenido multimedia. Asegúrese de que la radio ("WFR-39" en la captura de pantalla a continuación) tenga permitido el acceso y haga clic en **OK (Aceptar)** en el ordenador.

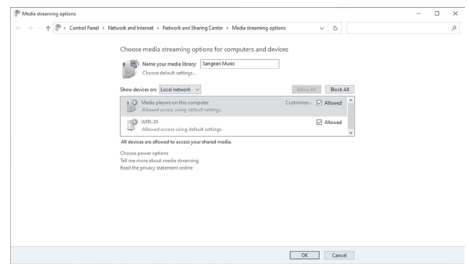

- **7.** La radio podrá ahora recorrer la biblioteca de contenido multimedia compartida en el ordenador. Simplemente seleccione el archivo o lista de reproducción que desee reproducir en la radio para disfrutar de la biblioteca de música de su ordenador a través del altavoz de la radio.
- **8.** Cuando configure el uso compartido con un servidor UPnP por primera vez, no todos los archivos estarán disponibles inmediatamente. El servidor UPnP debe mirar dentro de cada archivo para identificar el artista y la información del álbum de las "etiquetas" incrustadas en ellos. El servidor también necesita tiempo para acceder a internet y obtener información adicional como la carátula del álbum, la cual puede mostrarse cuando examine su biblioteca de música en el ordenador. Para una biblioteca de muchos archivos, esto podría llevar algún tiempo.

Si en pantalla se muestra "empty" (vacío), primero salga del modo UPnP, espere de 3 a 5 minutos para que el dispositivo busque archivos en el servidor UPnP y, a continuación, acceda de nuevo al modo UPnP.

- **9.** Una vez que se haya iniciado la reproducción, la pantalla mostrará la pantalla de "Now Playing" (Reproducción en curso) con la carátula (si estuviese disponible), el nombre del artista, el nombre del título, el nombre del álbum, el nombre del compositor y el progreso de la reproducción. Presione repetidamente el botón de derecha para ampliar la portada o verla a pantalla completa.
- **10.** La reproducción puede controlarse presionando el botón de seleccionar para reproducir / pausar la reproducción,

presionando el botón de abajo o manteniendo presionado el botón de derecha para ir a la siguiente pista, y presionando el botón arriba o manteniendo presionado el botón de izquierda para ir a la pista anterior.

# **Transmitir música a la radio**

Windows Media Player también permite a los usuarios transmitir música a la radio. Este puede ser conveniente cuando está trabajando en su ordenador y desea reproducir canciones a través del altavoz de la radio sin tener que controlar la radio. Siga estos pasos para transmitir canciones a la WFR-39:

- **1.** Asegúrese de que se hayan seguido todos los pasos de la sección anterior, que la radio aún esté en modo UPnP y que tanto el ordenador como la radio estén todavía conectados a la misma red.
- **2.** Vaya a la biblioteca de música en Windows Media Player y haga clic derecho en una canción, álbum, género o lista de reproducción y, a continuación, seleccione Cast to (Transmitir en) > WFR-39.
- **3.** Las canciones se transmitirán a la radio y se reproducirán automáticamente a través del altavoz de la radio.

**Nota:** algunos software de seguridad de Windows pueden impedir el funcionamiento correcto de la función "Play to / Cast to Device" (Reproducir en / Transmitir en dispositivo). Dicho software puede tener actualizaciones u opciones de configuración que permitan que "Play to / Cast to Device" (Reproducir en / Transmitir en dispositivo) funcione correctamente. Consulte a su proveedor de software antivirus.

# **Usar un servidor UPnP en mac o linux**

Aunque este manual solo describe cómo configurar un servidor UPnP en Windows usando Windows Media Player, existes aplicaciones similares para macOS y Linux.

Puede encontrar una lista de aplicaciones de servidor UPnP para su plataforma en:

https://en.wikipedia.org/wiki/List\_of\_UPnP\_AV\_media servers\_and\_clients.

Consulte la documentación proporcionada con estas aplicaciones para obtener más información sobre cómo configurar el servidor.

#### **Formatos admitidos**

MP3 (tasa de bits de hasta 320kbits/s, frecuencia de muestreo de hasta 48kHz)

AAC / AAC+ (tasa de bits de hasta 320kbits/s, frecuencia de muestreo de hasta 48kHz)

WMA (tasa de bits de hasta 320kbits/s, frecuencia de muestreo de hasta 48kHz)

WAV / FLAC (frecuencia de muestreo de hasta 48kHz)

# **10. Escuchar música usando la toma de auriculares**

La WFR-39 está equipada con una toma para auriculares en la parte posterior de la radio, que puede usarse para conectar auriculares con una clavija de 3,5mm. Para conectar los auriculares, inserte el conector de 3,5mm en la toma. La radio detectará automáticamente que se han conectado unos auriculares y desactivará el altavoz interno.

Antes de conectar los auriculares, recomendamos bajar el volumen y subirlo lentamente a un nivel adecuado tras conectaros, para evitar sonidos fuertes y daños a su audición.

**Nota:** una presión sonora excesiva de los auriculares puede causar pérdida de audición. Para evitar posibles daños auditivos, no escuche a volúmenes altos durante periodos de tiempo prolongados.

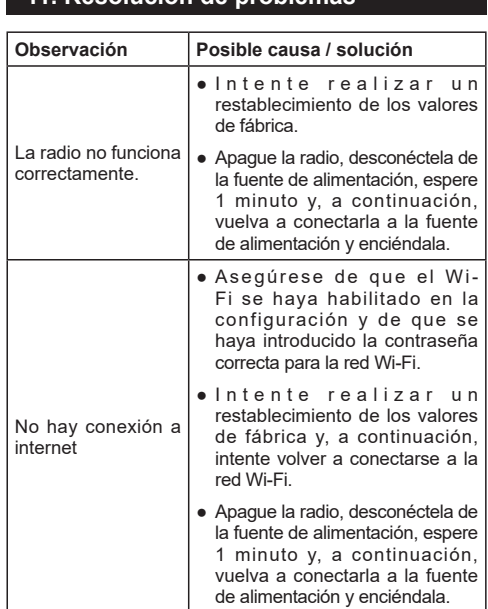

# **11. Resolución de problemas**

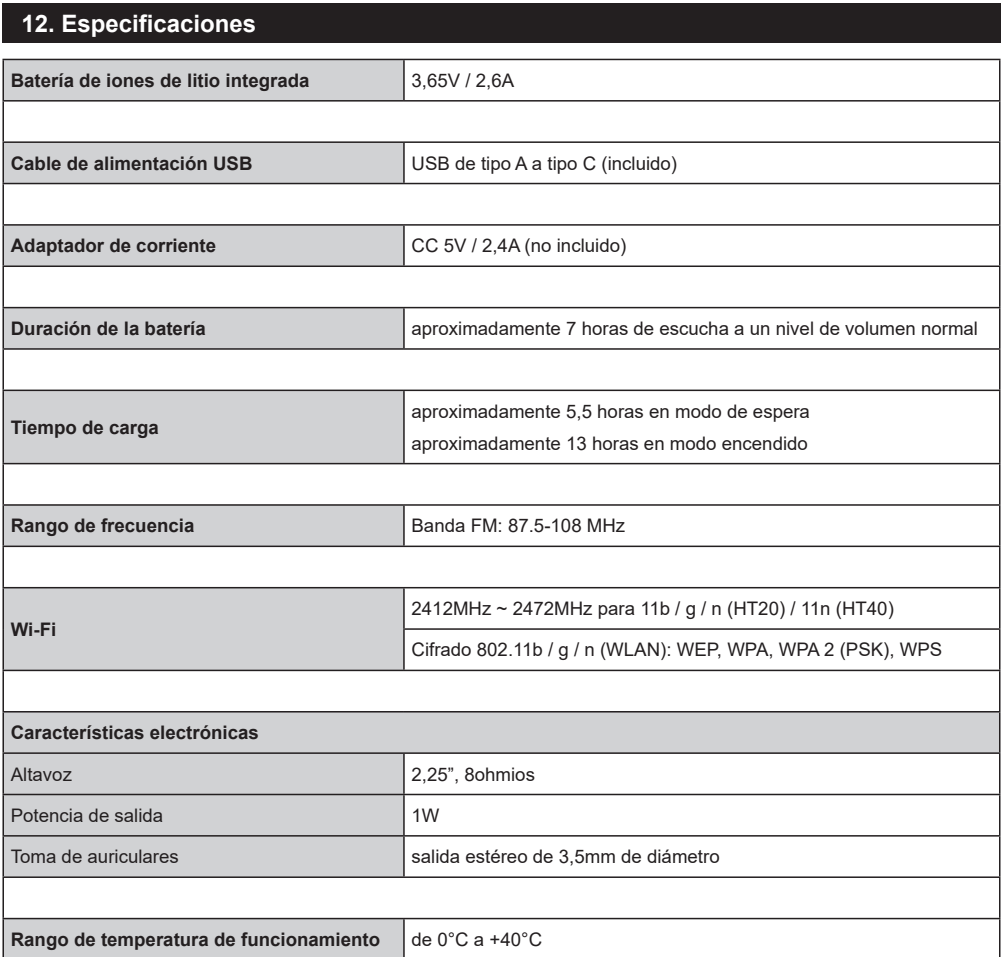

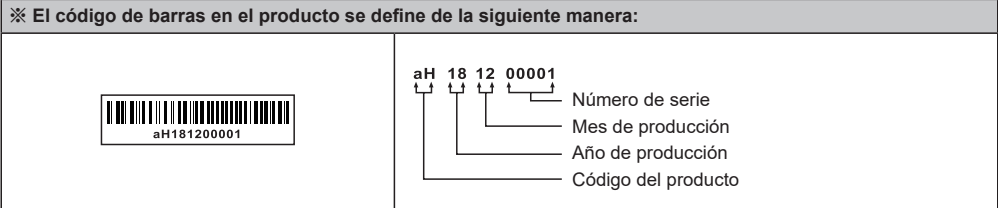

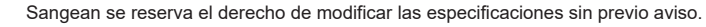

RECICLAJE - Este producto lleva el símbolo de clasificación selectiva de Residuos de aparatos eléctricos y electrónicos (RAEE). Esto significa que este producto debe manipularse de acuerdo con la directiva europea 2012/19/UE para ser reciclado o desmontado para minimizar su impacto en el medio ambiente.